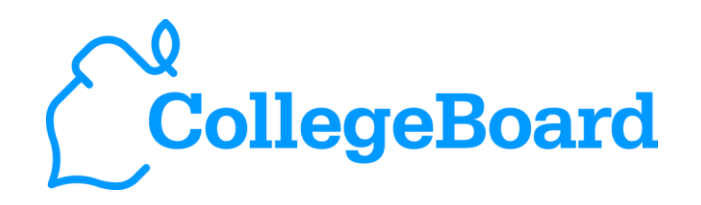

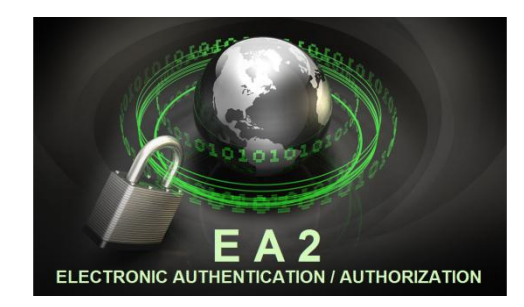

## EA2 – AdmitMe Concept College Board Usage Scenarios

## DRAFT

September 23, 2011

# **Definitions**

- **AdmitMe Account:** An AdmitMe Account represents a reference to a student account that is created, stored, and managed via the AdmitMe web portal
- **College Board Account:** An online account consisting of user credentials (username, password), role, and unique account identifier that is created, stored, and managed via the College Board web site
- **Student Identity:** A Student's digital identity that contains various data elements such as name, address, nickname, etc. Student Identities are owned and managed at each specific service provider
- Note: In the condition where a Student has only the AdmitMe account and not a College Board account, basic identity attributes will be obtained from the AdmitMe portal/service. Once the Student creates a College Board account, there will in effect be two versions of this basic information in each identity location – from a College Board perspective, the student will only be able to modify this information using College Board profile maintenance interfaces.

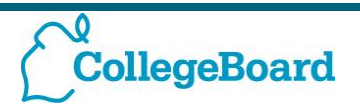

### **Scenario 1: Student Registers for CB account and then connects** to AdmitMe Account

#### **User Flow**

- 1. Student accesses protected resource at College Board (CB) web site (e.g. SAT Scores)
- 2. Student is redirected to the CB Sign On Page and prompted to login using AdmitMe or create a new College Board account.
- 3. Student chooses to register for a new CB account.
- 4. Student creates the account and at the end chooses to link his/her CB account with an AdmitMe account by clicking on AdmitMe logo
- 5. Student provides AdmitMe credentials that are validated via AdmitMe (IDP) and then student 's CB account is now linked with AdmitMe account.
- 6. Student is redirected to the desired website destination.

**CollegeBoard** 

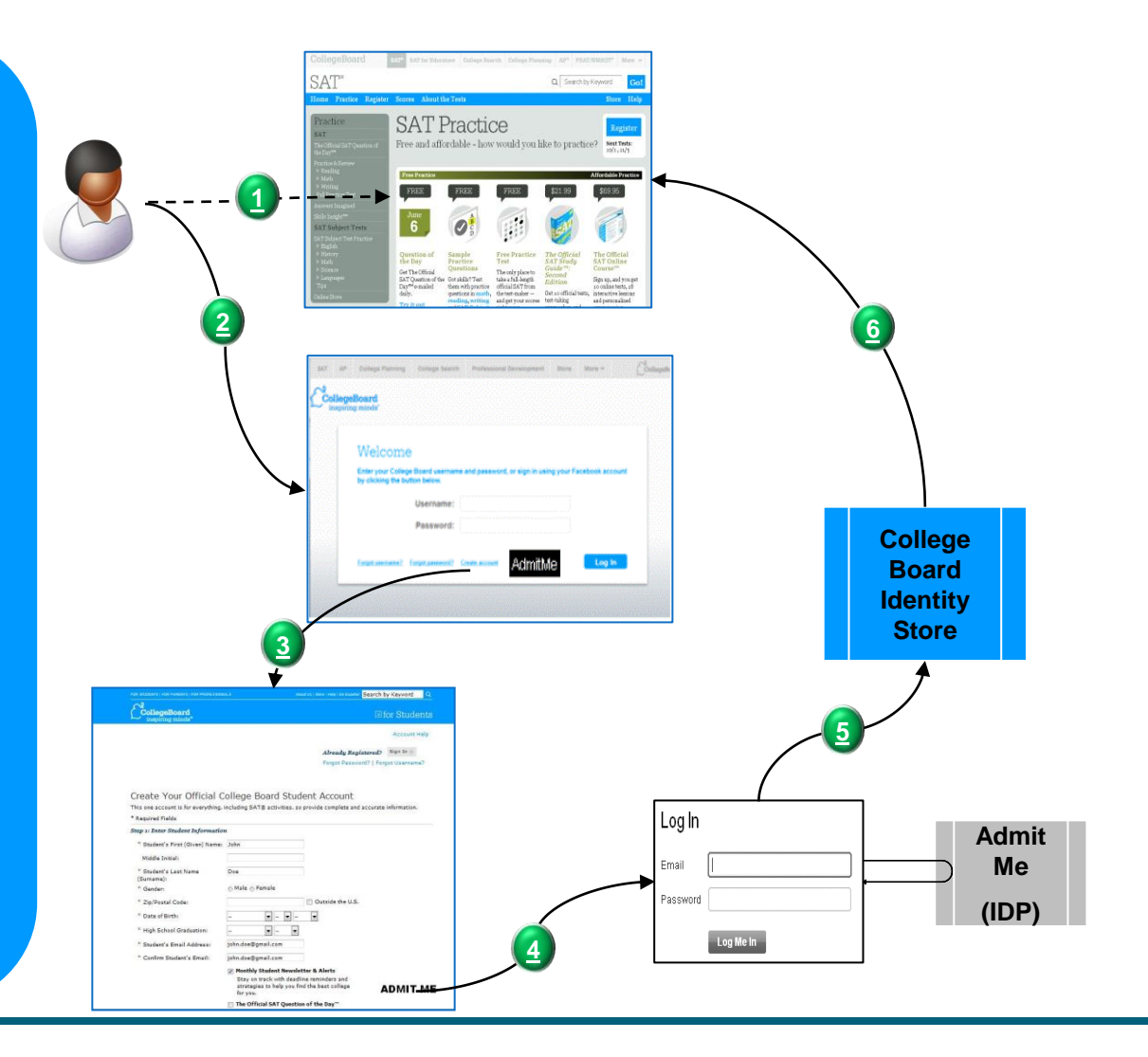

### **Scenario 2: Student has AdmitMe account and accesses College Board site for the first time**

#### User Flow

- 1. Student accesses protected resource at CB web site (e.g. SAT website)
- 2. Student is redirected to the CB Sign -On Page where prompted to either login using AdmitMe or CB account.
- 3. Student chooses to login using their AdmitMe credentials
- 4. CB site directs the user to the AdmitMe login screen where the student enters their AdmitMe credentials and successfully authenticates with the AdmitMe system
- 5. AdmitMe redirects the student to the CB site where a Declaration Page is presented to the user.
- 6a. Student can choose to link the AdmitMe Account to an existing CB account OR
- 6b. Student could choose to proceed without linking after which a new CB identity would be established for that user that is linked to their AdmitMe online account.
- 7. CB authentication session is established and student is redirected to the desired protected webpage.

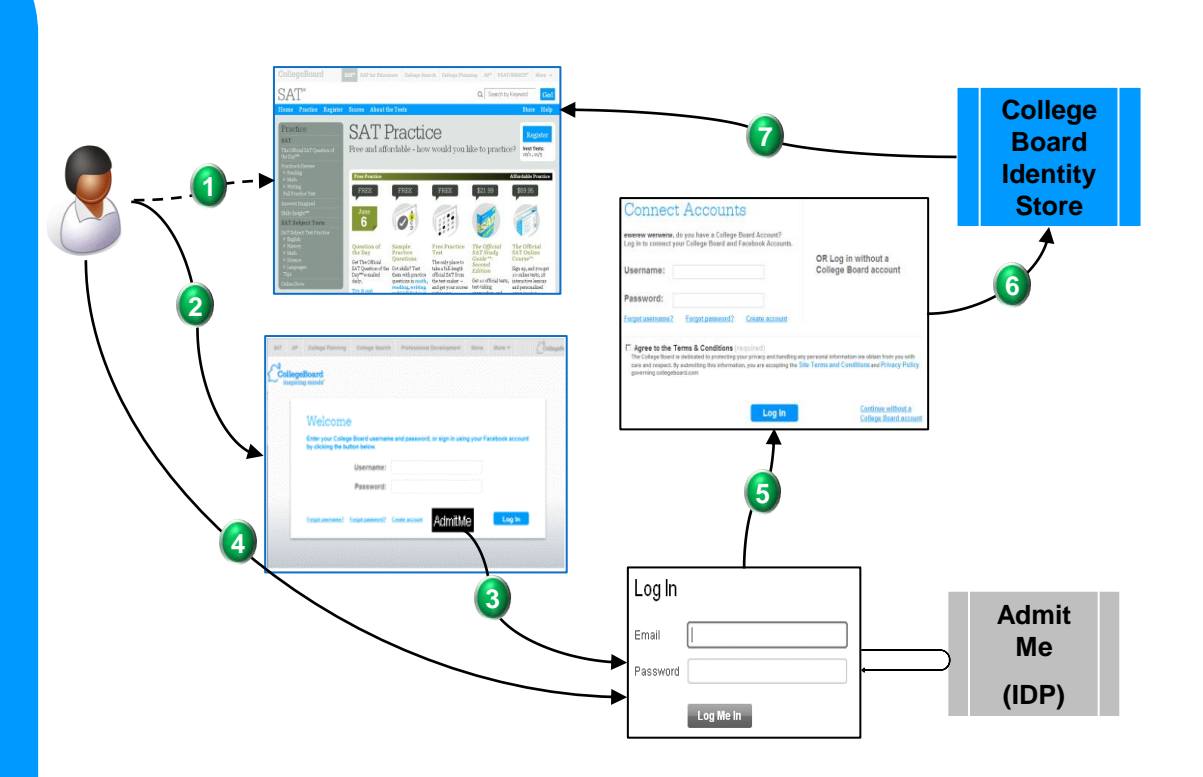

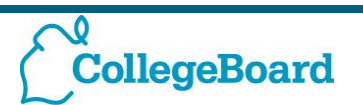

### **Scenario 3: Student has AdmitMe account and logs in to an** existing College Board account

#### User Flow

- 1. Student accesses protected resource at CB web site (e.g. SAT website)
- 2. Student is redirected to the CB Sign On Page where prompted to either login using AdmitMe or create a new CB account .
- 3. Student chooses to login using their AdmitMe credentials
- 4. CB site directs the user to the AdmitMe login screen where the student enters their AdmitMe credentials and successfully authenticates with the AdmitMe system
- 5. AdmitMe redirects the student to the CB site where user's identity is verified and an authenticated session is established
- 6. Student is redirected to the desired protected webpage.

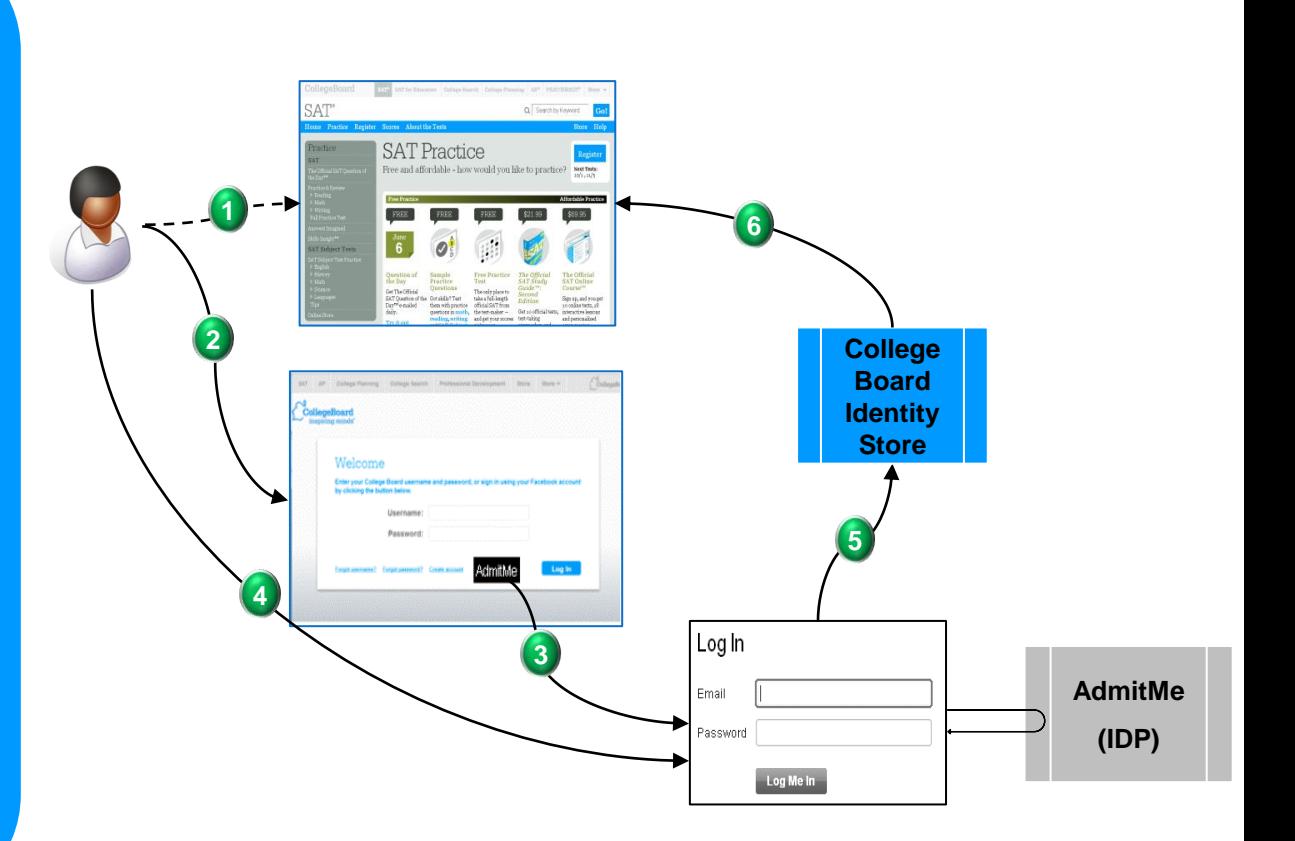

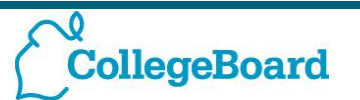

### Scenario 4: Student logs in to College Board via AdmitMe and accesses high trust resource that requires CB account login.

#### User Flow

- 1. Student accesses low trust CB web site (e.g. SAT practice) that allows login via AdmitMe account.
- 2. Student is redirected to the CB Sign -On Page and prompted to login using AdmitMe or CB account.
- 3. Student chooses to login using their AdmitMe credentials
- 4. CB site directs the user to the AdmitMe login screen where the student enters their AdmitMe credentials and successfully authenticates with the AdmitMe system
- 5. AdmitMe redirects the student to the CB site where user's identity is verified and authenticated - session is established
- 6. Student is redirected to the desired protected webpage
- 7. Student chooses to access high trust resource that require CB account based Authentication (e.g. SAT Scores)
- 8. The user is prompted with CB login prompt again.
- 9. The Student doesn't have CB account and thus chooses to create a CB account.
- 10.CB account creation page is pre -populated with AdmitMe user information and student updates necessary additional fields to establish a match to their existing SAT data in the system
- 11.The Student's account is now linked to both AdmitMe and the CB Account but College Board can control whether the AdmitMe credential is sufficient to permit access to the SAT score.

**CollegeBoard** 

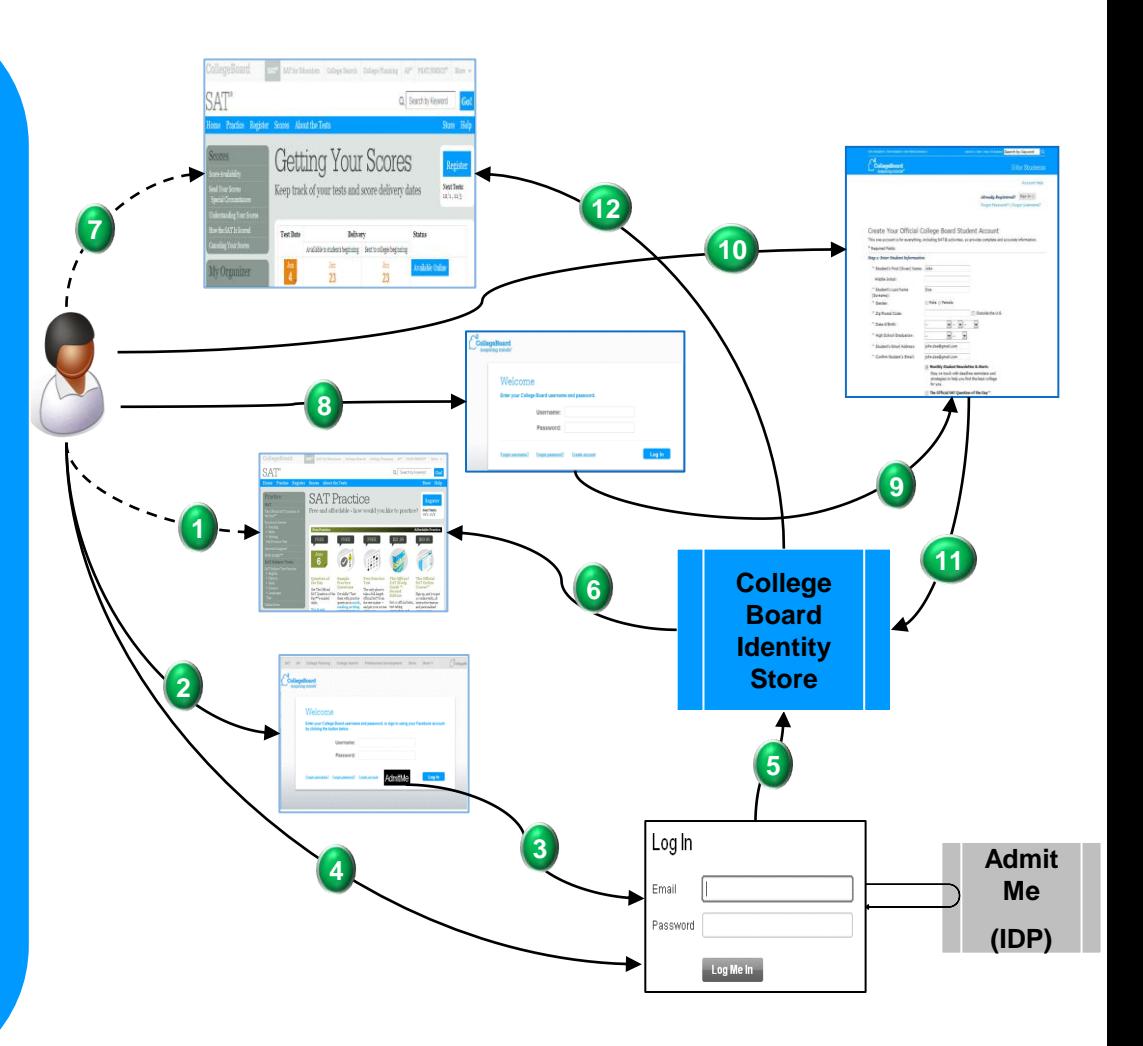